**How to Enable Live Captioning for Zoom:**

3. In Settings, enable the option for **Closed Captioning**/Live Transcription

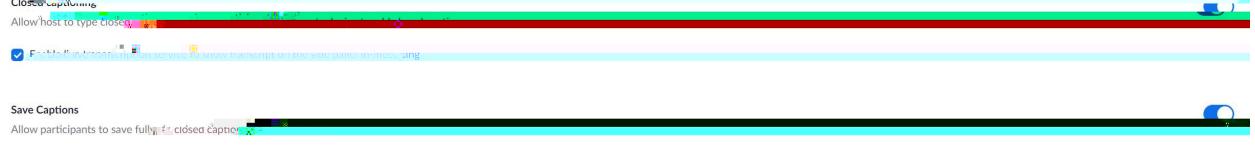

## **Utilization of Live Transcription:**

Live-transcription (closed captioning) is not automatically enabled for all of your meetings by default, the host must enable them in order for your participants to have the ability to enable/view them.

1. Select **Live Transcript**

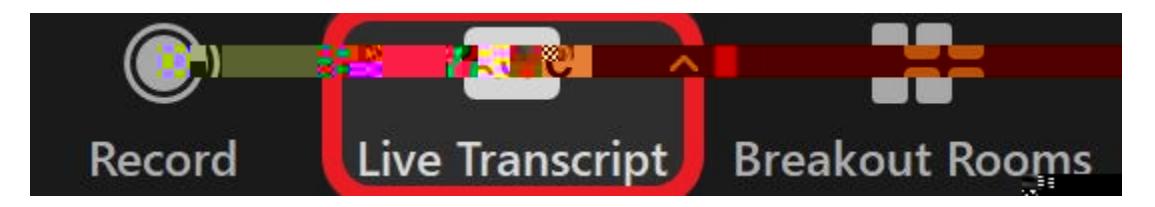

2. Select **Enable Auto-Transcription**

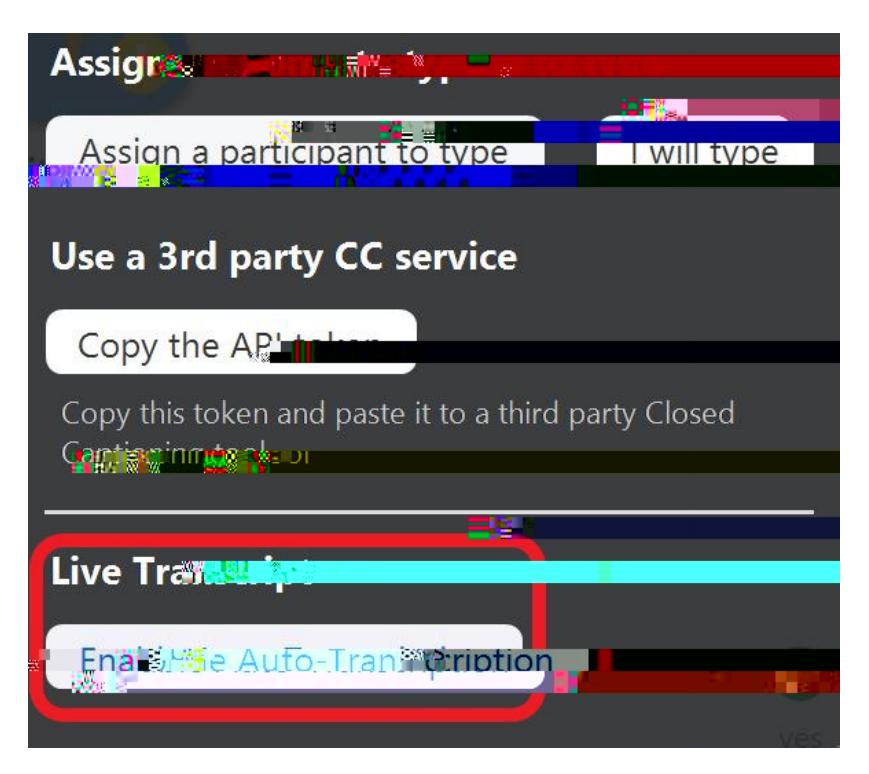

3. Once completed, the participant and host will now have the additional captioning options to utilize. As well as live transcription on screen.

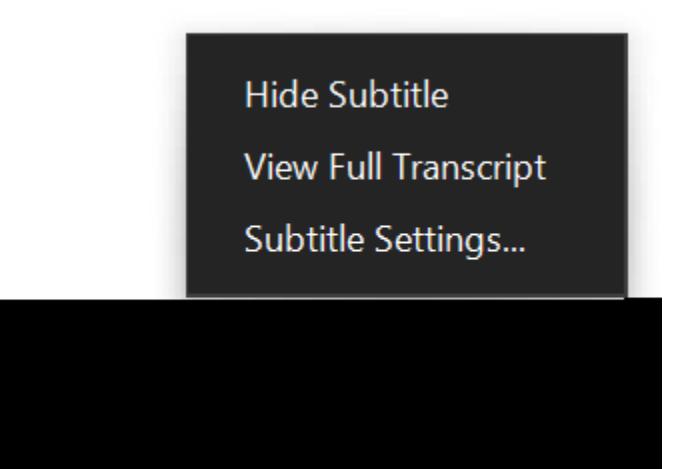